## **Manuale utente Titulus 5 - Configurazione WF per il tab "Da firmare" del widget "Firma documenti"**

×

Il Widget "Firma Documenti" si trova nel modulo "Documenti"

https://[hostname-titulus]/fe/#/documenti

è suddiviso in due tab:

- "Firmato", mostra gli ultimi documenti che sono stati firmati dall'utente collegato
- "Da Firmare", mostra i documenti che sono allo stato di firma e che l'utente collegato deve ancora firmare.

Per popolare il tab "Da Firmare" occorre inserire una pre-function nel disegno del wf, in particolare

**IU - Imposta il documento da Firmare (iu.crea.firma)**

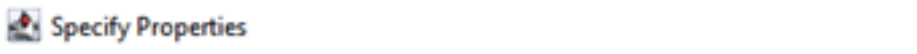

Please specify the arguments required below to configure this option

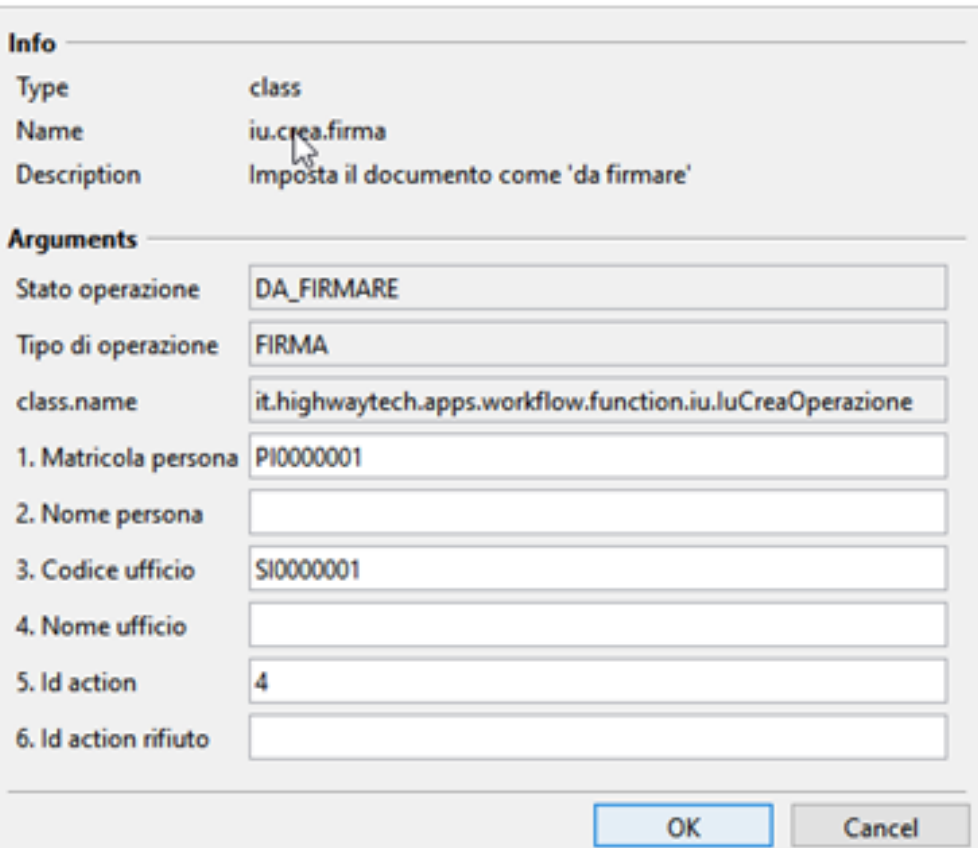

**N.B.:** Si inserisce in pre-function di result nello step precedente allo step di firma

Parametri:

1.Matricola persona: inserire la matricola del firmatario

2.Nome persona: lasciare vuoto in caso di valorizzazione della matricola

3.Codice ufficio: valorizzare con il codice ufficio del firmatario

4.Nome ufficio: lasciare vuoto in caso di valorizzazione del codice ufficio

5.Id action: riportare il numero **dell'azione** di firma

6.Id action rifiuto: riportare eventuale il numero dell'azione di rifiuto

In acluni casi nei wf il firmatario viene individuato tramite un ruolo. Attualmente la pre-function non prevede il campo "Ruolo/Mansione", invece è possibile depositare alcuni variabili in modo da "memorizzare" la matricola ed il codice ufficio del firmatario con il ruolo "XX", ad esempio per il ruolo \${DG} è possibile usare le variabili:

## Specify Properties

 $\times$ 

Please specify the arguments required below to configure this option

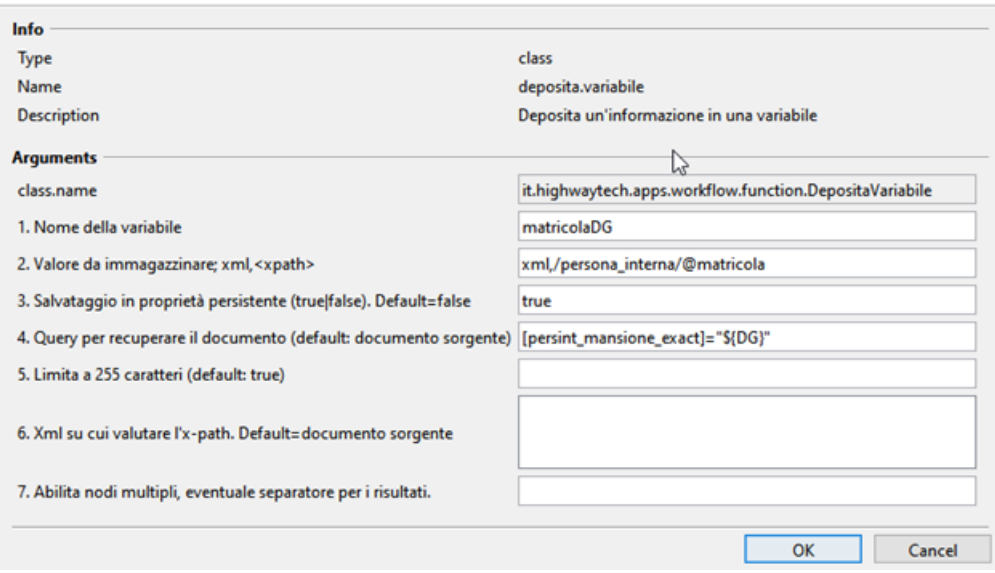

**N.B:** per poter recuperare la matricola dell'utente con il ruolo XX, il ruolo XX deve essere inserito come il primo ruolo sulla scheda ACL dell'utente, ad esempio:

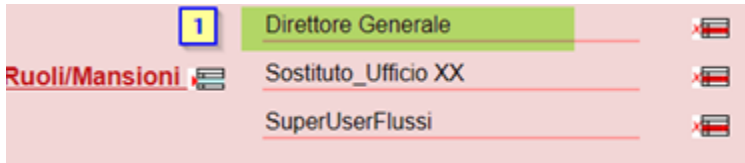

Una volta salvata la matricola è possibile risalire anche al codice dell'ufficio:

## Specify Properties

Please specify the arguments required below to configure this option

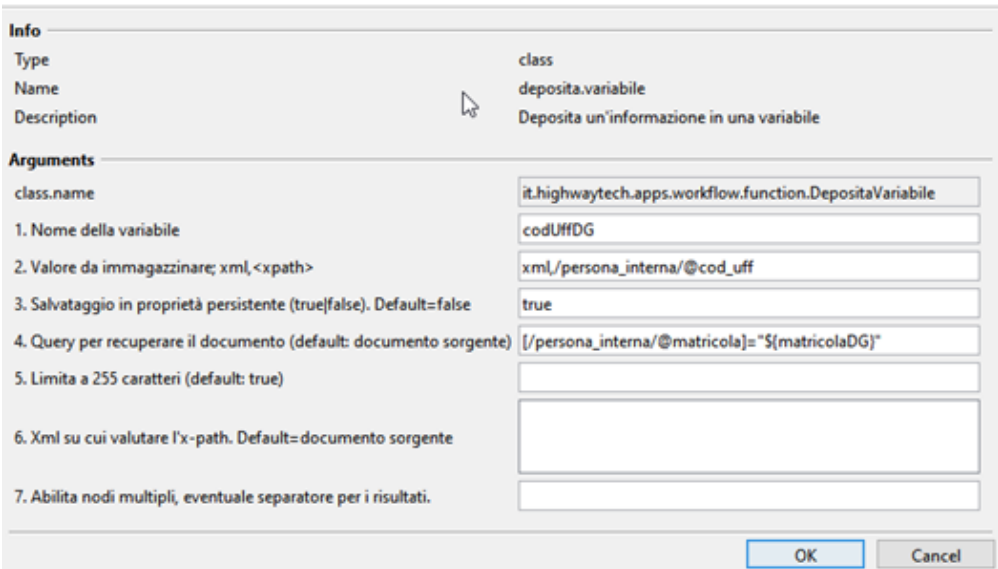

Quindi successivamente nella pre-funcion **IU - Imposta il documento da Firmare** (iu.crea.firma) sarà possibile inserire le variabili salvate prima:

## Specify Properties

Please specify the arguments required below to configure this option

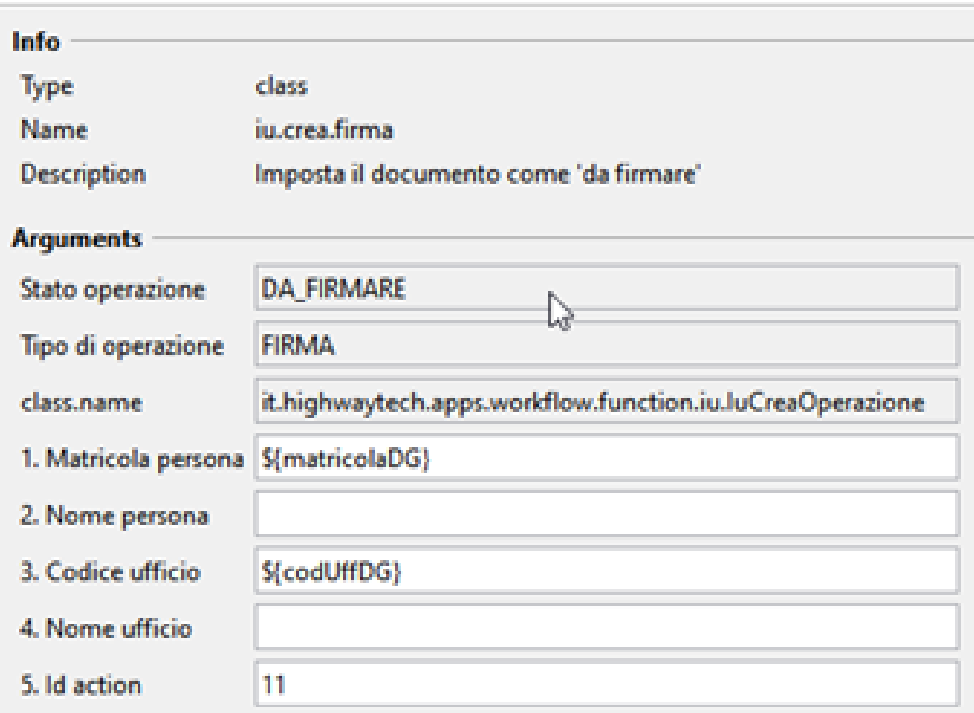

Comunque è possibile compilare anche i campi Matricola../Nome../...Ufficio manualmente.

Ad esempio nel wf seguente la pre-function va inserita nel result "Approva dirigente" (result dello step precedente), dove viene indicato Id dell'action di firma del DG:

×

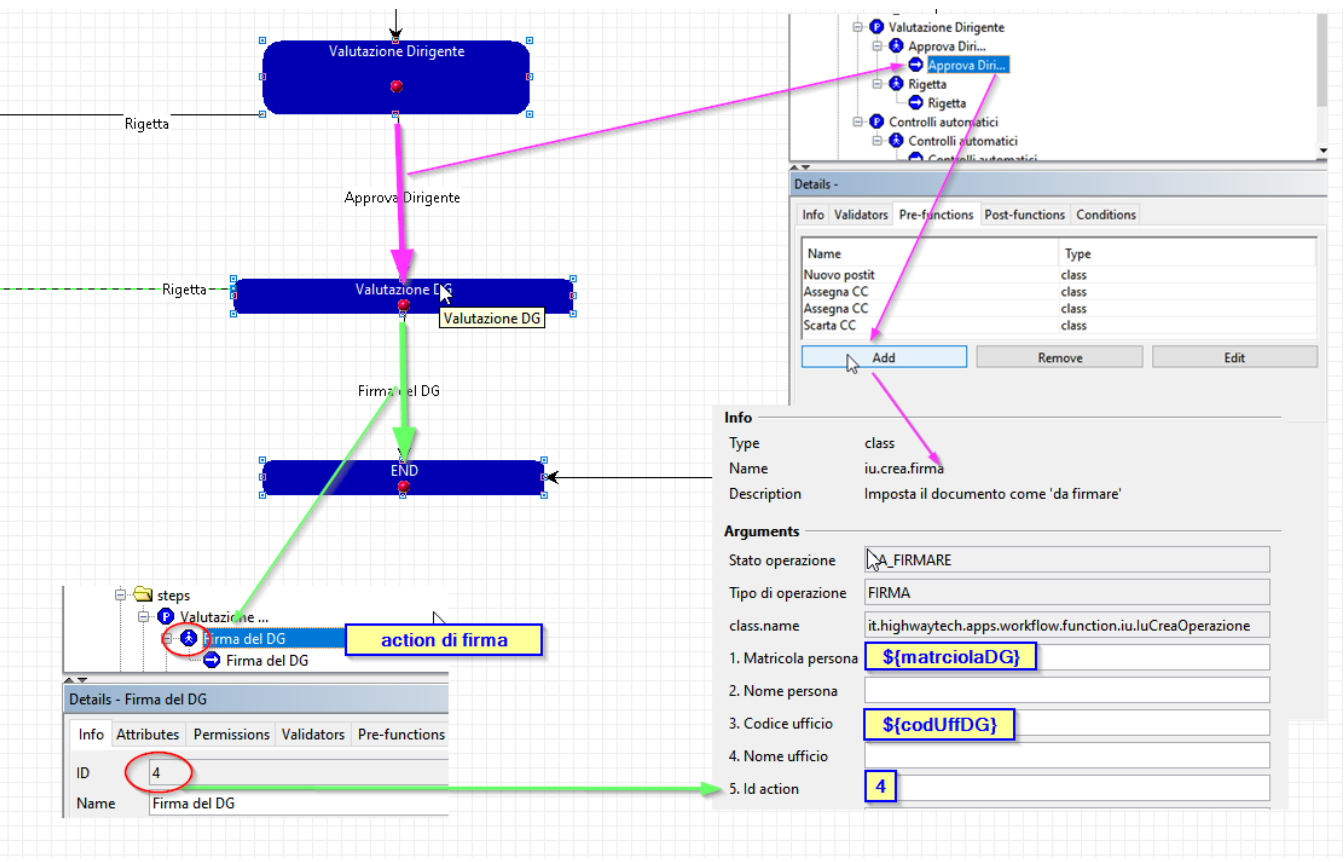

Una volta inserita la pre-function, quando il documento arriverà allo step di firma il firmatario vedrà il documento anche nel tab "Da firmare":

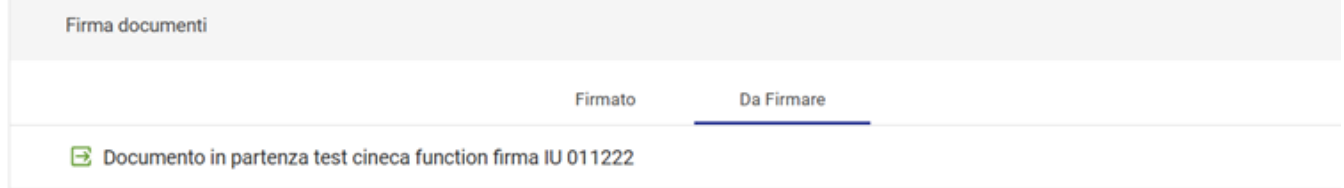

Una volta firmato il documento tramite l'azione indicata nel p.5 della pre-function I**U - Imposta il documento da Firmare** (iu.crea.firma), questo viene spostato nel tab "Firmato" del widget "Firma Documenti" dell'utente-firmatario.